# **SWISSSKE**

#### **Kommission für Wettkampforganisation - Commission pour l'organisation de concours**

**Die KWO bietet ein Online-Anmeldesystem für alle alpinen Rennen und Langlaufveranstaltungen, die im Terminkalender eingetragen wurden. Veranstalter, die von diesem Service gebraucht machen wollen, müssen dies bei der KWO anmelden.** 

### **Benutzerzugang**

Damit eine Online-Anmeldung möglich ist, muss sich der Benutzer auf der KWO-Homepage mit Benutzername und Passwort anmelden.

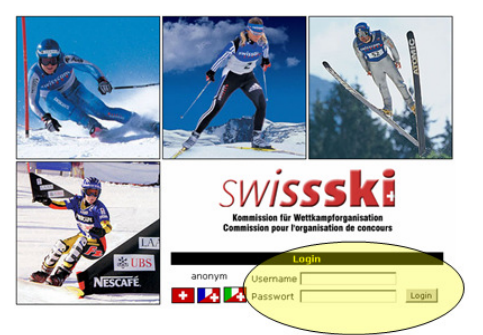

Anonyme Web-Besucher können von der Online-Anmeldung nicht profitieren, da das System wissen muss, wer wen angemeldet hat. Wer kein Benutzerzugang hat, sollte dies frühzeitig über die KWO-Homepage beantragen.

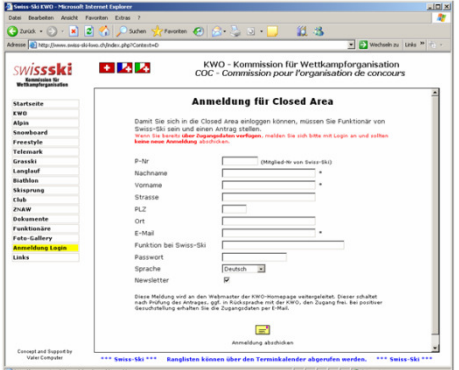

Nachdem das ausgefüllte Formular abgeschickt wurde, prüft die KWO die Daten und aktiviert den Benutzerzugang normalerweise innert 24 Stunden. Der Benutzer erhält ein Bestätigungsmail.

# **Terminkalender**

Die Anmeldungen erfolgen über den Terminkalender.

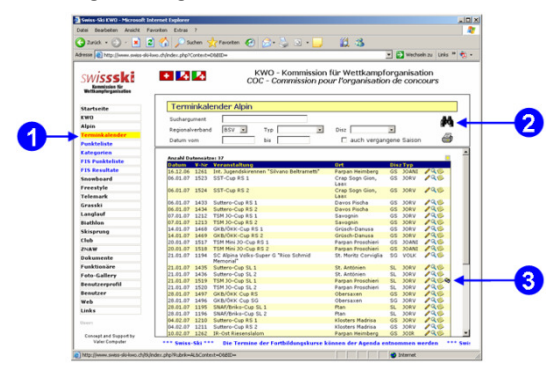

- Terminkalender anwählen
- Veranstaltung suchen
- Anmeldung anklicken

### **Einschreibung**

Die Anmeldungen kann durch individuelles Suchen jedes einzelnen Rennläufers erfolgen oder mittels dem persönlichen Portfolio.

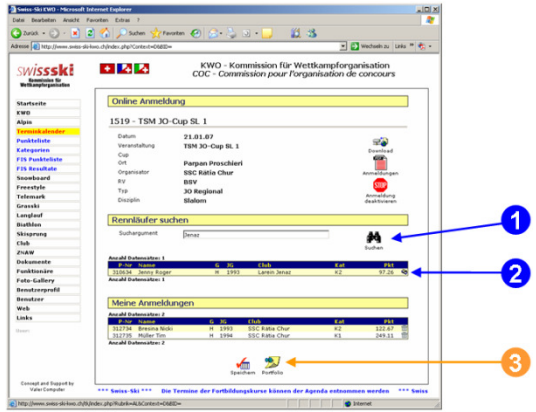

# **Anmeldung individuell**

- Bei der individuellen Anmeldung geben Sie das gewünschte Suchkriterium ein.
- Klicken auf den Button Suchen (1). Danach werden alle eingeschriebenen Rennläufer aufgelistet, die auf das Kriterium passen.
- Mit einem Klick auf den Button Anmelden (2) wird der Rennläufer in die Anmeldung übernommen.

## **Anmeldung Portfolio**

- Mit einem Klick auf den Portfolio Button (3) werden alle Rennläufer, die Sie in Ihr Portfolio übernommen haben in die Liste der angemeldeten übernommen.
- Löschen Sie die Rennläufer über den Button Löschen, die nicht angemeldet werden sollen.

# **Daten Download**

Nach Anmeldeschluss muss der Auswerter die Daten downloaden:

- Der Auswerter klickt auf den Button Download
- Es wird nun gefragt, wo die Daten auf dem lokalen Computer abgelegt werden sollen (mit Vorteil dort, wo man sie auch wieder findet)
- Das Dateiformat entspricht demjenigen der herkömmlichen Integraldatei, jedoch sind nur die Rennläufer drin, die angemeldet wurden, d.h. alle Datensätze dieser Datei müssen in die Auswertungssoftware eingelesen werden.
- Die Daten können auch noch zusätzlich als PDF-Datei gedownloadet werden (empfohlen).
- Nach dem Download muss die Veranstaltung für weitere Anmeldungen gesperrt werden. Für Nachmeldungen muss man sich dann mit dem Veranstalter in Verbindung setzen. Es ist dem Veranstalter überlassen, ob er dann noch Anmeldungen annehmen will.
- Der Auswerter erstellt die Startliste und lädt diese im PDF-Format auf die KWO-Homepage, damit die Online-Anmelder die Möglichkeit einer Gegenkontrolle haben, welche Anmeldungen auch vom Veranstalter verarbeitet wurden.
- Swiss-Ski, resp. die KWO übernimmt keine Haftung oder Verantwortung, falls Daten nicht übernommen wurden.

# **SWISSSKE**

#### **Kommission für Wettkampforganisation - Commission pour l'organisation de concours**

**La COC propose un système online d'inscription aux compétitions alpines et ski de fond. Ceci pour toutes les compétitions figurant au calendrier officiel. Les organisateurs qui veulent profiter de ce service s'annoncent auprès de la COC.** 

### **Accès utilisateur**

Une inscription Online est exclusivement possible en s'annoncant avec nom d'utilisateur et mot de passe.

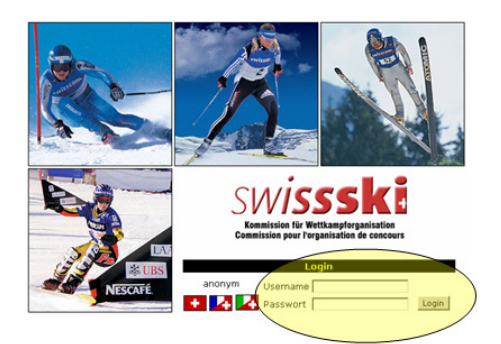

Les visiteurs anonymes ne sont pas autorisés à pratiquer des inscriptions Online. Le système exige de savoir à qui il a à faire. Les personnes qui désirent un accès utilisateur s'annoceront à temps par la Homepage COC.

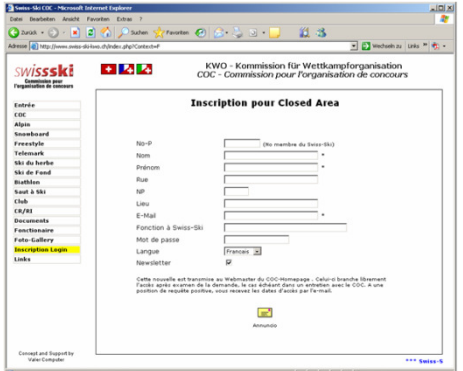

La COC vérifie le formulaire de demande dès réception et active l'autorisation d'accès dans un délai de 24 heures environ. L'utilisateur recoit un mail de confirmation.

### **Calendrier**

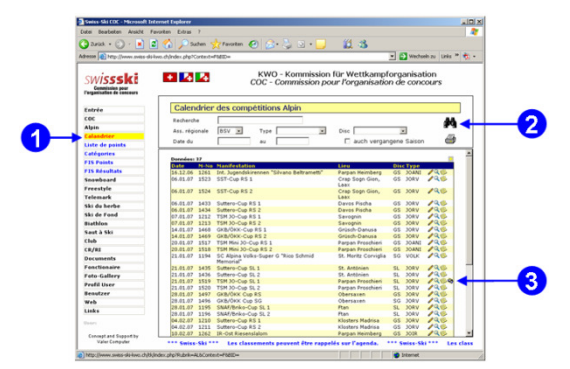

- Choisir calendrier
- Choisir manifestation
- Cliquer sur inscription

### **Inscription**

L'inscription se fait par recherche individuelle ou par le portfolio personnel.

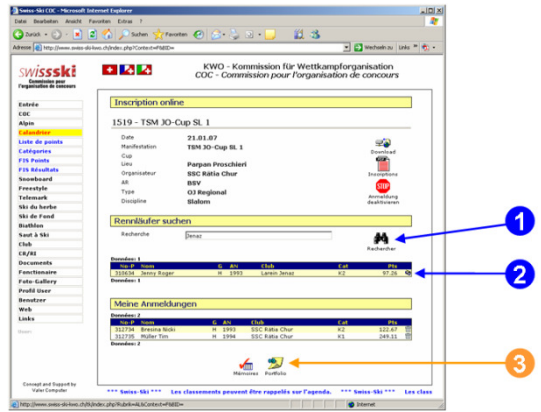

### **Inscription individuelle**

- Introduisez le critère de recherche individuel.
- Cliquez sur le bouton Chercher (1). La liste de tous les compétiteurs correspondants au critère de sélection apparait.
- Avec un clic sur le bouton Inscript (2), le compétiteur est saisi dans la liste d'inscription.

## **Inscription Portfolio**

- Par un clic sur le bouton Portfolio (3), tous les compétiteurs que vous avez saisis dans ce Portfolio sont repris sur la liste des inscrits.
- Effacez les compétiteurs en "surnombre" par le bouton Effacement.

# **Download des données**

Après le délai d'inscription, le Responsable Informatique devra impérativement télécharger les données.

- Le responsable Informatique clique sur le bouton Download
- Enregistrez les données sur l'ordinateur local, dans un dossier où l'on est sûr de les retrouver...
- Le format des données est parfaitement identique à celui du fichier Integral. Par contre, il ne contient que les compétiteurs inscrits Online. Donc, il faut reprendre toutes les données dans le programme de gestion de la compétition.
- Les données peuvent également être téléchargées au format PDF (fortement recomandé), comme moyen de contrôle.
- Après le téléchargement, la manifestation doit être verrouillée pour d'autres inscriptions Online. Les inscriptions tardives se feront exclusivement en accord avec l'organisateur. Ce dernier décide en dernier ressort si il accepte des inscriptions tardives.
- Le Responsable Informatique génère la liste des départs au format PDF et la met à disposition sur la Homepage COC. De ce fait, les coaches et compétiteurs ont la possibilité de vérifier leur inscription et leur numéro de dossard.
- Swiss-Ski, resp. la COC décline toute responsabilité au cas où des données n'auraient pas été reprises correctement.